# **Configure Controlled Application Restart in ISE 3.3**

# **Contents**

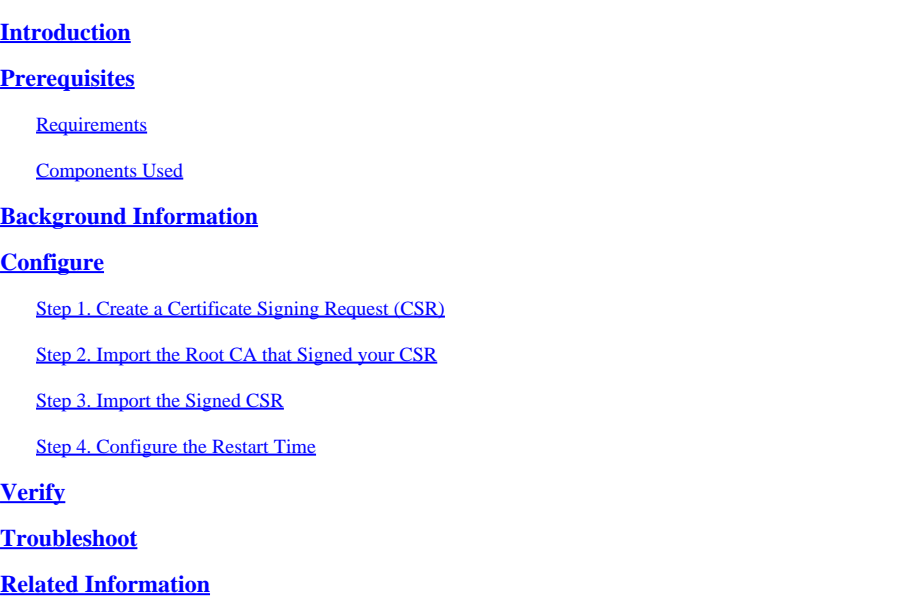

# <span id="page-0-0"></span>**Introduction**

This document describes how to configure The Controlled Application Restart for the Admin certificate in ISE 3.3.

# <span id="page-0-1"></span>**Prerequisites**

## <span id="page-0-2"></span>**Requirements**

Cisco recommends that you have knowledge of these topics:

- ISE nodes/personas
- ISE certificate renewal/edit/creation

### <span id="page-0-3"></span>**Components Used**

The information in this document is based on these hardware and software versions:

- Identity Service Engine (ISE) software version 3.3
- 2 node deployment

The information in this document was created from the devices in a specific lab environment. All of the devices used in this document started with a cleared (default) configuration. If your network is live, ensure that you understand the potential impact of any command.

# <span id="page-0-4"></span>**Background Information**

In ISE, when the Admin certificate of the Primary Admin Node (PAN) is changed, all the nodes in the deployment are reloaded, first the PAN and then the rest of nodes, and this causes a disruption in all the services.

When the Admin certificate is replaced in any other node, the only node that is restarted is that single node.

ISE 3.3 introduces a new feature that allows you to schedule when the nodes reload. This provides a better control over the restart of each node, and it helps to avoid disruption in all the services.

# <span id="page-1-0"></span>**Configure**

There are different options to change the Admin certificate of the PAN node like:

- Create Certificate Signing Request (CSR) and assigning the Admin role.
- Import certificate, private key and assigning the Admin role.
- Create Self-signed certificate and assigning the Admin role.

<span id="page-1-1"></span>This document describes the method using a CSR.

### **Step 1. Create a Certificate Signing Request (CSR)**

- 1. On ISE, navigate to **Administration > System > Certificates > Certificate Signing Requests.**
- 2. Click **Generate Certificate Signing Request (CSR).**
- 3. In **Usage**, select **Admin.**
- 4. In **Node(s)**, select the **Primary Admin** node.
- 5. Complete the certificate information.
- 6. Click **Generate**.
- 7. Export the file and sign it with a valid authority.

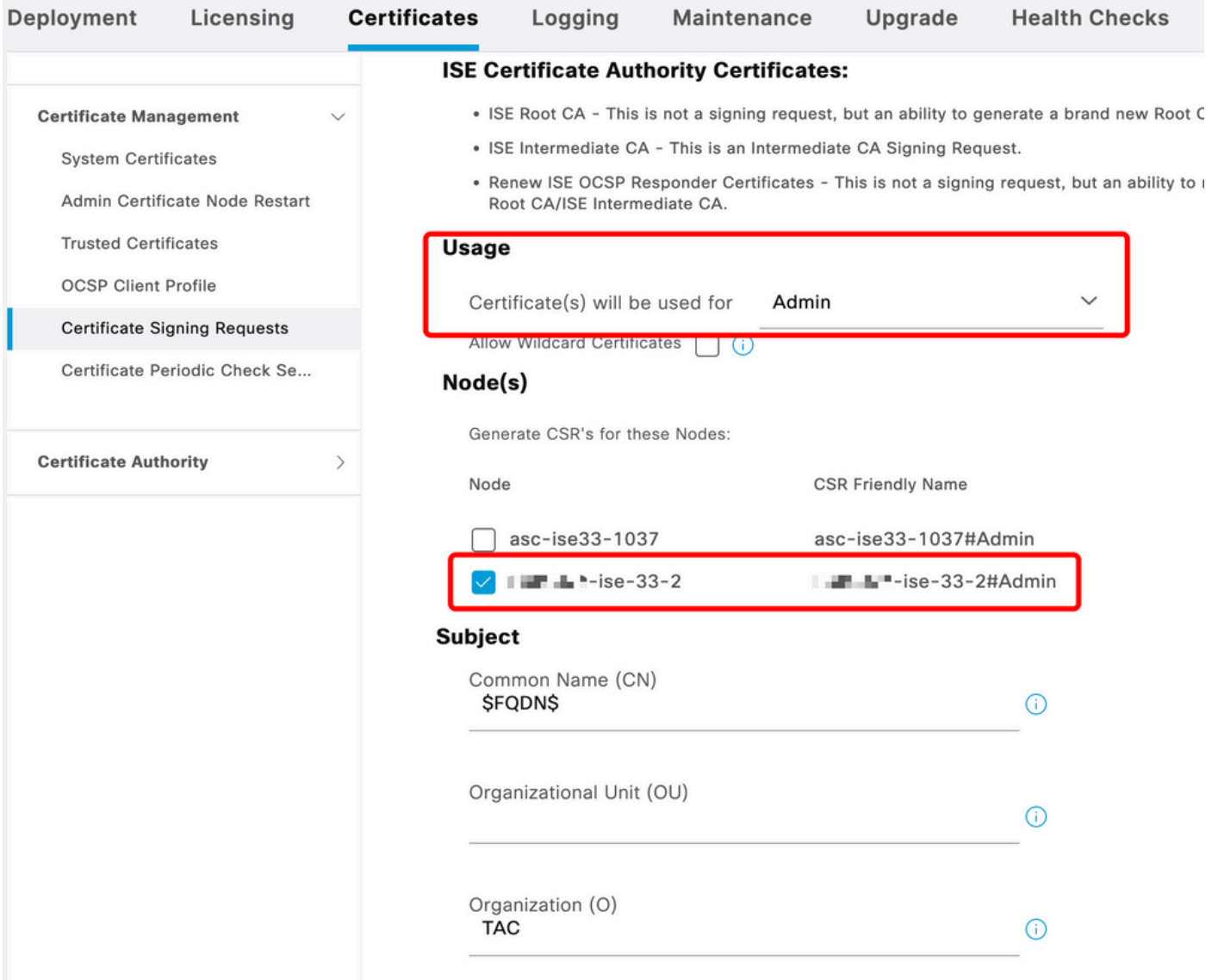

<span id="page-2-0"></span>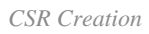

## **Step 2. Import the Root CA that Signed your CSR**

- 1. On ISE, navigate to **Administration > System > Certificates > Trusted Certificates**.
- 2. Click **Import.**
- 3. Click **Choose File** and select the **Root CA certificate**.
- 4. Write a **Friendly Name**.
- Enable the checkboxes: 5.
	- 1. **Trust for authentication within ISE**.
	- 2. **Trust for authentication of Cisco Services**.
- 6. Click **Submit**.

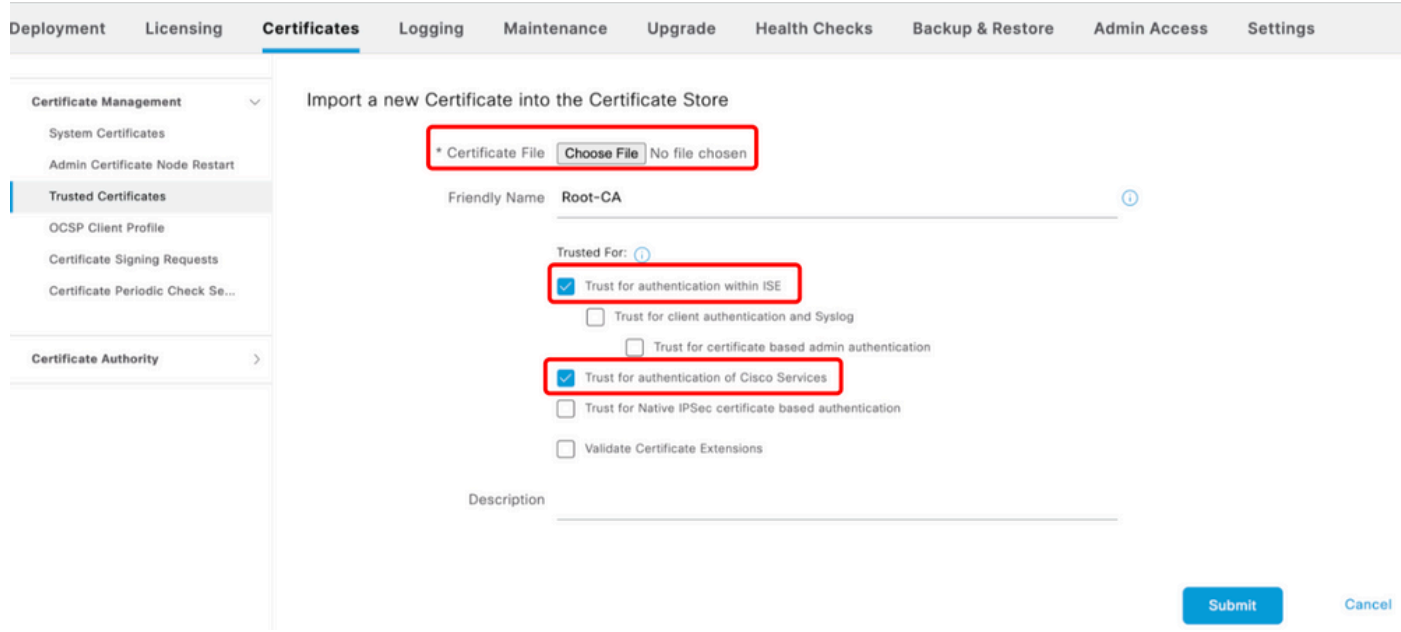

<span id="page-3-0"></span>*Import Root Certificate*

## **Step 3. Import the Signed CSR**

- 1. On ISE, navigate to **Administration > System > Certificates > Certificate Signing Requests**.
- 2. Select the CSR and click **Bind Certificate**.
- 3. Click **Choose file** and select the **signed certificate**.
- 4. Configure a **Friendly Name**.

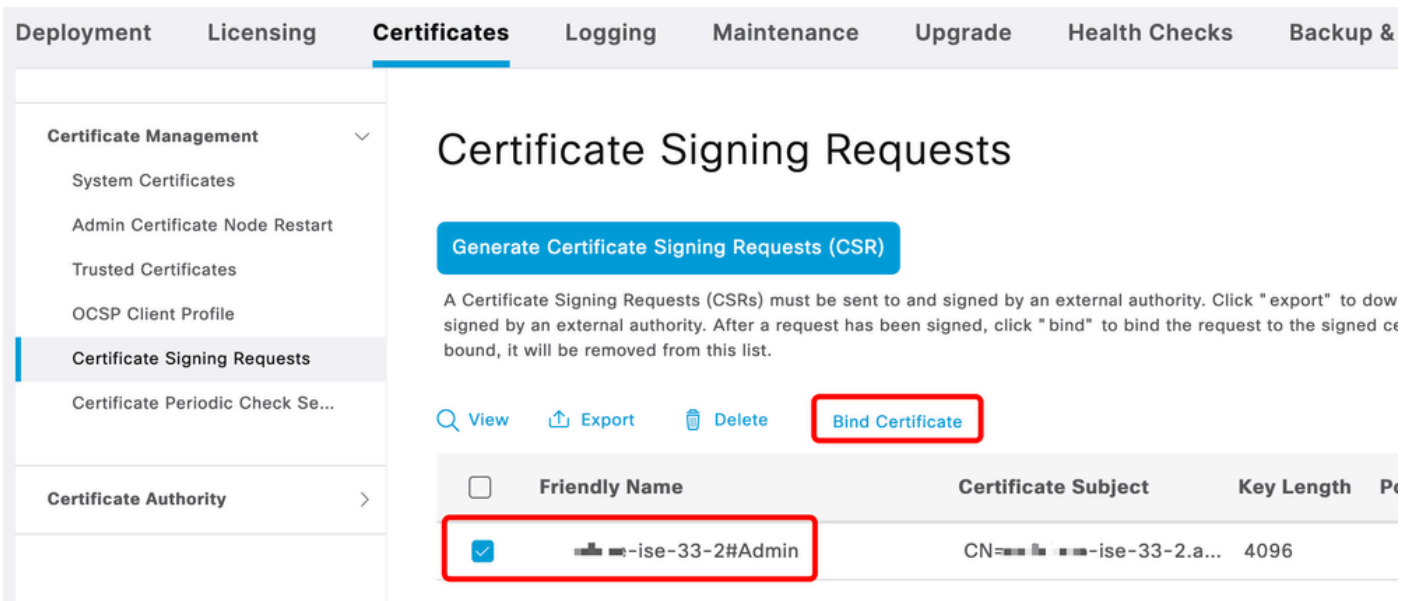

*Bind Certificate*

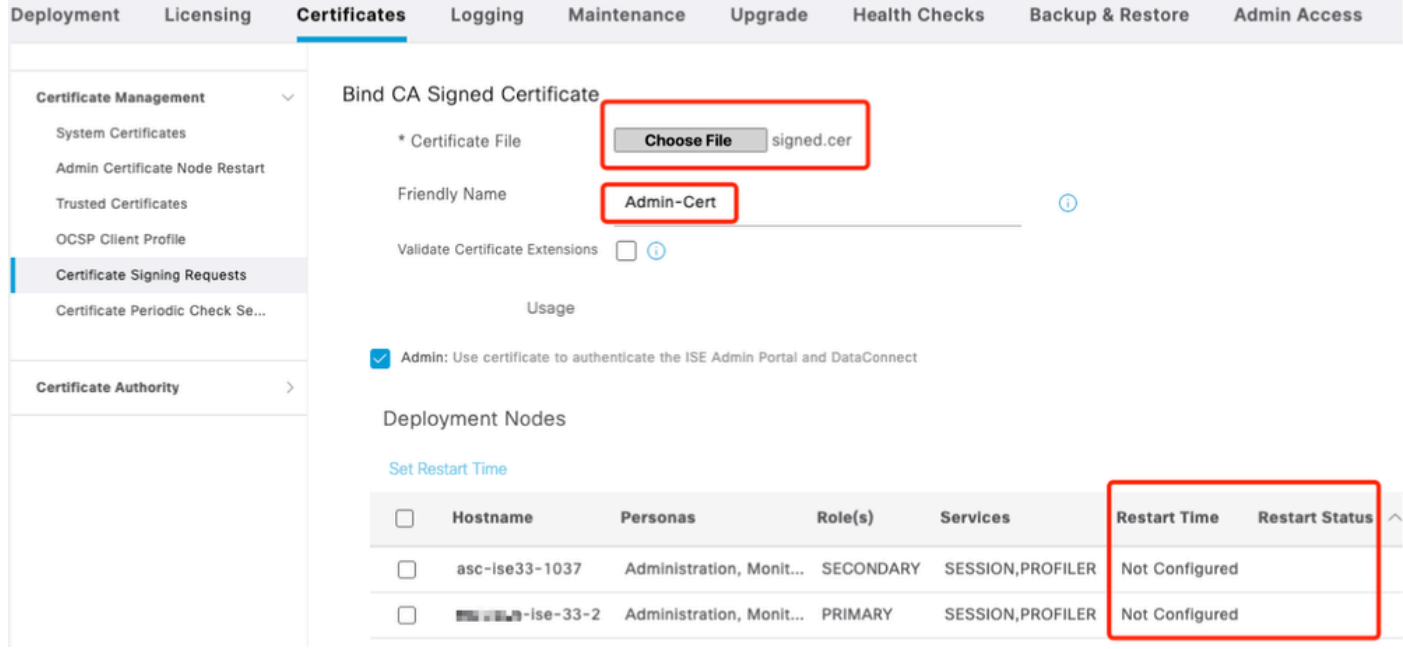

<span id="page-4-0"></span>*Bind Certificate*

## **Step 4. Configure the Restart Time**

- 1. Now you can see a new section. Here you configure the restart process.
- 2. You can configure a time per node or select both nodes and apply the same configuration.
- 3. Choose **one node** and click **Set Restart Time**.
- 4. Choose the **date**, **time** and click **Save**.
- 5. Verify the Time and if everything is correct, click **Submit**.

# **Set Restart Time**

### Scheduler

○ Restart Now ● Restart Later

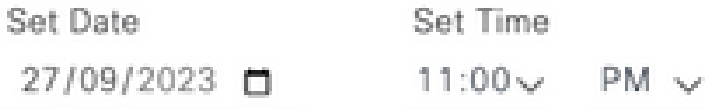

cancel

save

#### *Set Restart Time*

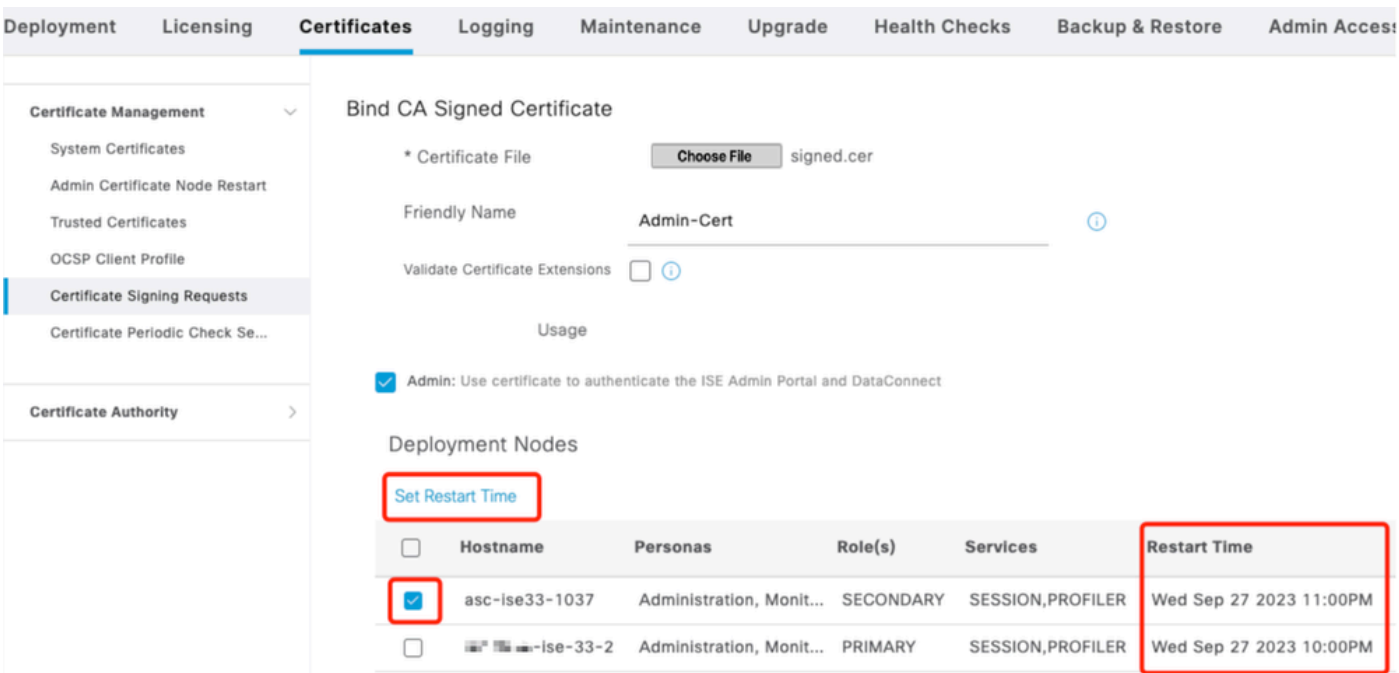

<span id="page-5-0"></span>*Confirm Restart Time*

# **Verify**

New tab is available, navigate to **Administration > System > Certificates > Admin Certificate Node Restart.** You can validate the configuration done and change it if needed.

To change it, click **Set Restart Time** or **Restart Now**.

| Deployment                                                                                                    | Licensing | <b>Certificates</b>                                                                                                    | Logging                             | Maintenance                         | Upgrade   | <b>Health Checks</b> | <b>Backup &amp; Restore</b><br><b>Admin Access</b> | Settings              |
|----------------------------------------------------------------------------------------------------|-----------|----------------------------------------------------------------------------------------------------|-------------------------------------|-------------------------------------|-----------|----------------------|----------------------------------------------------|-----------------------|
| <b>Certificate Management</b><br><b>System Certificates</b><br>Admin Certificate Node Rest<br><b>Trusted Certificates</b><br><b>OCSP Client Profile</b><br>Certificate Signing Requests<br>Certificate Periodic Check Se |           | $\sim$<br>Admin Certificate Node Restart<br>After you add or edit an admin usage certificate on the primary PAN, you must restart all the Cisco ISE<br>nodes. In this window, you can schedule and monitor the status of the node restarts. If more than one node<br>is configured for Restart Now, nodes will restart in sequence<br>Set Restart Time (i) Restart Now (i) |                                     |                                     |           |                      |                                                    | $All \vee$            |
|                                                                                                    |           |                                                                                                    | Hostname                            | Personas<br>$\widehat{\phantom{a}}$ | Role(s)   | <b>Services</b>      | <b>Restart Time</b>                                | <b>Restart Status</b> |
| <b>Certificate Authority</b>                                                                                                    |           |                                                                                                    | asc-ise33-1037                      | Administration, Monitorin           | SECONDARY | SESSION, PROFILER    | Wed Sep 27 2023 10:00PM                            | Not Restarted         |
|                                                                                                    |           |                                                                                                    | $m = -1se - 33 - 2$<br>$\mathbf{H}$ | Administration, Monitorin           | PRIMARY   | SESSION, PROFILER    | Wed Sep 27 2023 10:00PM                            | Not Restarted         |
|                                                                                                    |           |                                                                                                    |                                     |                                     |           |                      |                                                    |                       |

*Verify Restart Status*

You can validate the node status during the process. The next image is an example when one node reloaded and the other is in progress:

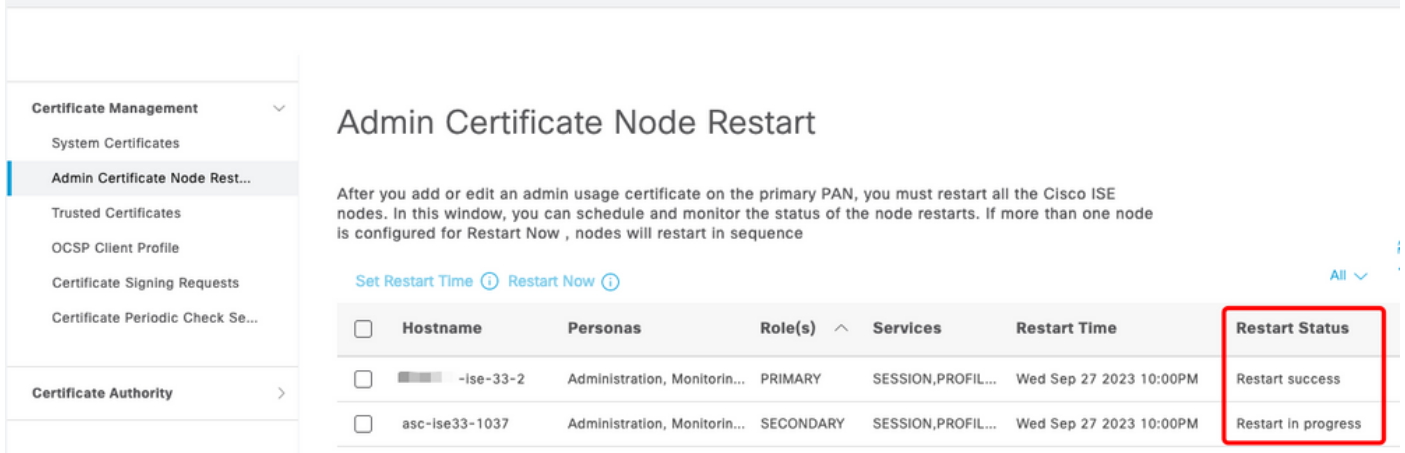

*PAN Restarted*

Verify the changes and reload with the reports.

To check the configuration changes, navigate to **Operations > Reports > Reports > Audit > Change Configuration Audit**.

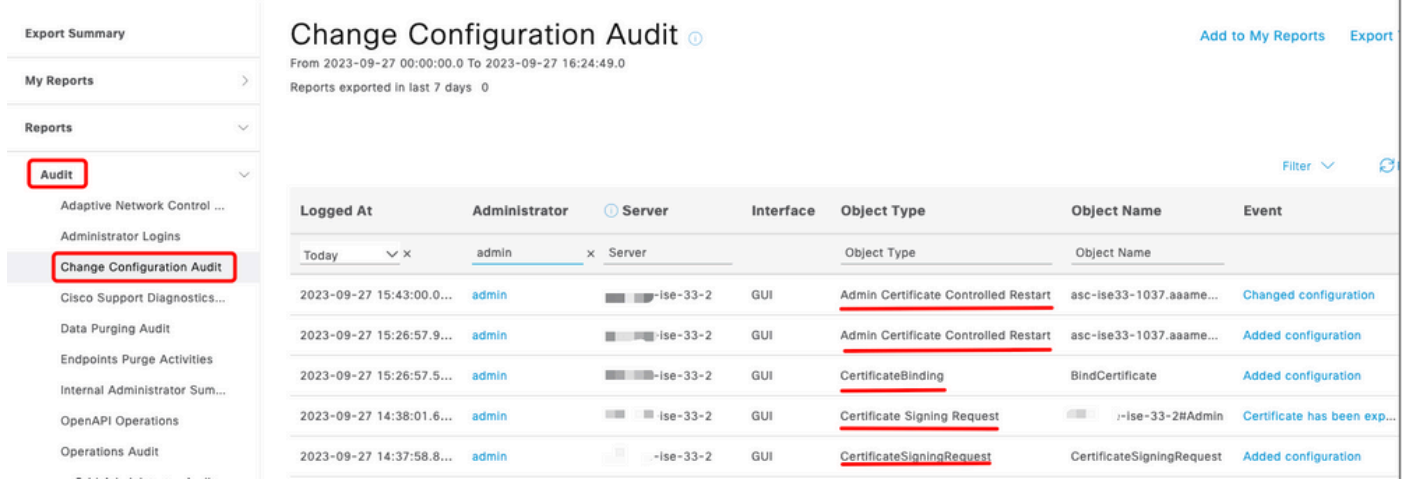

```
Configuration Report
```
#### To check the restart, navigate to **Operations > Reports > Reports > Audit > Operations Audit**.

### **Operations Audit** o From 2023-09-27 00:00:00.0 To 2023-09-27 22:50:14.0 Reports exported in last 7 days 0

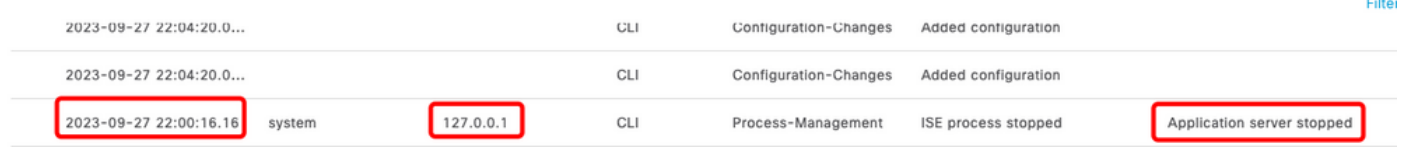

Add to My Repo

*Restart Report*

#### Sample logs from \*\*\*-ise-33-2, ise-psc.log:

#### <#root>

#### **Configuration applied:**

2023-09-27 15:26:12,109 INFO [DefaultQuartzScheduler\_Worker-6][[]] admin.caservice.certmgmt.scheduler. Restart is Not configured , Hence skipping restart status check for asc-ise33-1037 2023-09-27 15:26:57,775 INFO [admin-http-pool6][[]] cpm.admin.infra.action.RestartAction -::admin::: adminCertRestartData received --{"items":[{"hostName":"asc-ise33-1037","restartTime":"2023-09-27:10:00 {"hostName":"\*\*\*-ise-33-2","restartTime":"2023-09-27:10:00PM"}]}

#### **Restart starts:**

2023-09-27 21:59:11,952 INFO [DefaultQuartzScheduler\_Worker-6][[]] admin.caservice.certmgmt.scheduler. Executing AdminCertControlledRestartStatusJob [AdminCertControlledRestart[id=4af7d9c4-31d9-48e0-83dc-19 noderestartconfig=2023-09-27:10:00PM,noderestartstatus=Not Restarted,details=Not Restarted,maxdate=Thu AdminCertControlledRestart[id=38b811df-03b5-4a64-87b6-363290b6b4ce,hostname=asc-ise33-1037,noderestartc noderestartstatus=Not Restarted,details=Not Restarted,maxdate=Thu Oct 12 2023 14:43:01 GMT-0600 (hora e 2023-09-27 21:59:12,113 INFO [DefaultQuartzScheduler\_Worker-6][[]] admin.caservice.certmgmt.scheduler. Restart configured , proceeding to trackRestartStatus for \*\*\*-ise-33-2 2023-09-27 21:59:12,113 INFO [DefaultQuartzScheduler\_Worker-6][[]] admin.caservice.certmgmt.scheduler. Restart configured , proceeding to trackRestartStatus for asc-ise33-1037 2023-09-27 22:00:00,003 INFO [DefaultQuartzScheduler\_Worker-3][[]] admin.caservice.certmgmt.scheduler. Executing AdminCertControlledRestartSchedulerJob 2023-09-27 22:00:00,022 INFO [DefaultQuartzScheduler\_Worker-3][[]] admin.caservice.certmgmt.scheduler. Executing AdminCertControlledRestartSchedulerJob [AdminCertControlledRestart[id=4af7d9c4-31d9-48e0-83dc noderestartconfig=2023-09-27:10:00PM.noderestartstatus=Not Restarted.details=Not Restarted.maxdate=Thu AdminCertControlledRestart[id=38b811df-03b5-4a64-87b6-363290b6b4ce,hostname=asc-ise33-1037,noderestartc noderestartstatus=Not Restarted,details=Not Restarted,maxdate=Thu Oct 12 2023 14:43:01 GMT-0600 (hora e 2023-09-27 22:00:00,288 INFO [DefaultQuartzScheduler\_Worker-3][[]] admin.caservice.certmgmt.scheduler. Restart failed or not restarted yet , hence preparing restart for \*\*\*-ise-33-2 2023-09-27 22:00:00,288 INFO [DefaultQuartzScheduler\_Worker-3][[]] admin.caservice.certmgmt.scheduler. Configured Date is now , hence proceeding for restart , for \*\*\*-ise-33-2 023-09-27 22:00:00,288 INFO [DefaultQuartzScheduler\_Worker-3][[]] cpm.infrastructure.certmgmt.api.Admi updateRestartStatus updating restarted status 2023-09-27 22:00:00,288 INFO [DefaultQuartzScheduler\_Worker-3][[]] cpm.infrastructure.certmgmt.api.Adm Updating the data for node: \*\*\*-ise-33-2 2023-09-27 22:00:00,313 INFO [DefaultQuartzScheduler\_Worker-3][[]] admin.caservice.certmgmt.scheduler. Restart failed or not restarted yet , hence preparing restart for asc-ise33-1037 2023-09-27 22:00:00,313 INFO [DefaultQuartzScheduler\_Worker-3][[]] admin.caservice.certmgmt.scheduler. Configured Date is now , hence proceeding for restart , forasc-ise33-1037 2023-09-27 22:00:00,324 INFO [DefaultQuartzScheduler\_Worker-3][[]] admin.caservice.certmgmt.scheduler. restartNowList : \*\*\*-ise-33-2.aaamexrub.com,asc-ise33-1037.aaamexrub.com

Sample logs from \*\*\*-ise-33-2, restartutil.log:

```
[main] Wed Sep 27 22:00:09 EST 2023:---------------------------------------------------------------
[main] Wed Sep 27 22:00:09 EST 2023:RestartUtil: BEGIN - Restart called with args apponly:1377:***-ise-
[main] Wed Sep 27 22:00:09 EST 2023:---------------------------------------------------------------
[main] Wed Sep 27 22:00:14 EST 2023:RestartUtil: Restarting Local node
[main] Wed Sep 27 22:00:14 EST 2023: [/usr/bin/sudo, /opt/CSCOcpm/bin/cpmcontrol.sh, restart_appserver_e
[main] Wed Sep 27 22:27:13 EST 2023:RestartUtil: Restarted local node and waiting for it to come up...
[main] Wed Sep 27 22:37:47 EST 2023:RestartUtil: Restart success for local node .
[main] Wed Sep 27 22:37:48 EST 2023:RestartUtil: Restarting node asc-ise33-1037.aaamexrub.com
[main] Wed Sep 27 22:37:54 EST 2023:RestartUtil: statusLine>>>HTTP/1.1 200
[main] Wed Sep 27 22:37:54 EST 2023:RestartUtil: Waiting for node asc-ise33-1037.aaamexrub.com to come
[main] Wed Sep 27 22:52:43 EST 2023:RestartUtil: Restart successful on node: asc-ise33-1037.aaamexrub.c
[main] Wed Sep 27 22:52:43 EST 2023:RestartUtil: cred file deleted
[main] Wed Sep 27 22:52:43 EST 2023:---------------------------------------------------------------
[main] Wed Sep 27 22:52:43 EST 2023:RestartUtil:END- Restart called with args apponly:1377:***-ise-33-
[main] Wed Sep 27 22:52:43 EST 2023:---------------------------------------------------------------
[main] Wed Sep 27 23:00:10 EST 2023: Usage RestartUtil local||remote apponly|full
```
Sample logs from asc-ise33-1037, restartutil.log:

```
main] Wed Sep 27 19:00:10 UTC 2023: Usage RestartUtil local||remote apponly|full
[main] Thu Sep 28 04:37:14 UTC 2023:---------------------------------------------------------------
[main] Thu Sep 28 04:37:14 UTC 2023:RestartUtil: BEGIN - Restart called with args apponly:1377:localhos
[main] Thu Sep 28 04:37:14 UTC 2023:---------------------------------------------------------------
[main] Thu Sep 28 04:37:16 UTC 2023:RestartUtil: Restarting Local node
[main] Thu Sep 28 04:37:16 UTC 2023: [/usr/bin/sudo, /opt/CSCOcpm/bin/cpmcontrol.sh, restart_appserver_e
[main] Thu Sep 28 04:52:41 UTC 2023:RestartUtil: Restarted local node and waiting for it to come up...
[main] Thu Sep 28 04:53:12 UTC 2023:RestartUtil: Restart success for local node .
```

```
[main] Thu Sep 28 04:53:12 UTC 2023:RestartUtil: cred file deleted
[main] Thu Sep 28 04:53:12 UTC 2023:---------------------------------------------------------------
[main] Thu Sep 28 04:53:12 UTC 2023:RestartUtil:END- Restart called with args apponly:1377:localhost
[main] Thu Sep 28 04:53:12 UTC 2023:---------------------------------------------------------------
```
## <span id="page-9-0"></span>**Troubleshoot**

To check the information about this feature, you can check these files:

- ise-psc.log
- restartutil.log

To check them in real time from the command line, you can use these commands:

```
show logging application restartutil.log tail
show logging application ise-psc.log tail
```
## <span id="page-9-1"></span>**Related Information**

**•** [Cisco Technical Support & Downloads](https://www.cisco.com/c/en/us/support/index.html)